**1. Вход без регистрации:**

**Войти на сайт ЭБС «BookUp» [https://www.books](https://www.books-up.ru/)-up.ru/ в сети ЧГМА,** 

**при этом Вам будут сразу доступны подписанные книги ЧГМА,** 

### **строка «Мои книги»:**

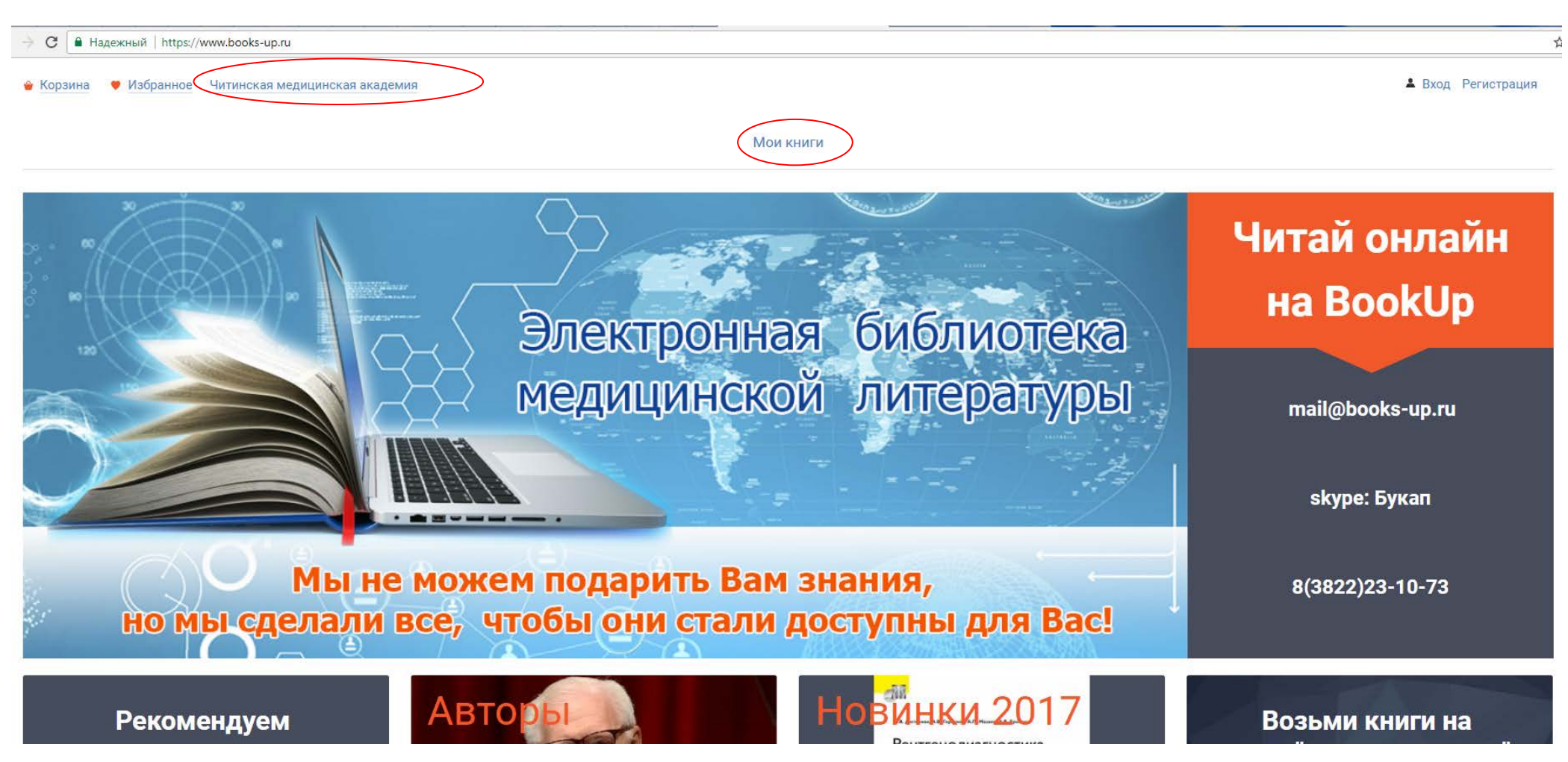

## **Нажав строку «Мои книги», откроются доступные публикации:**

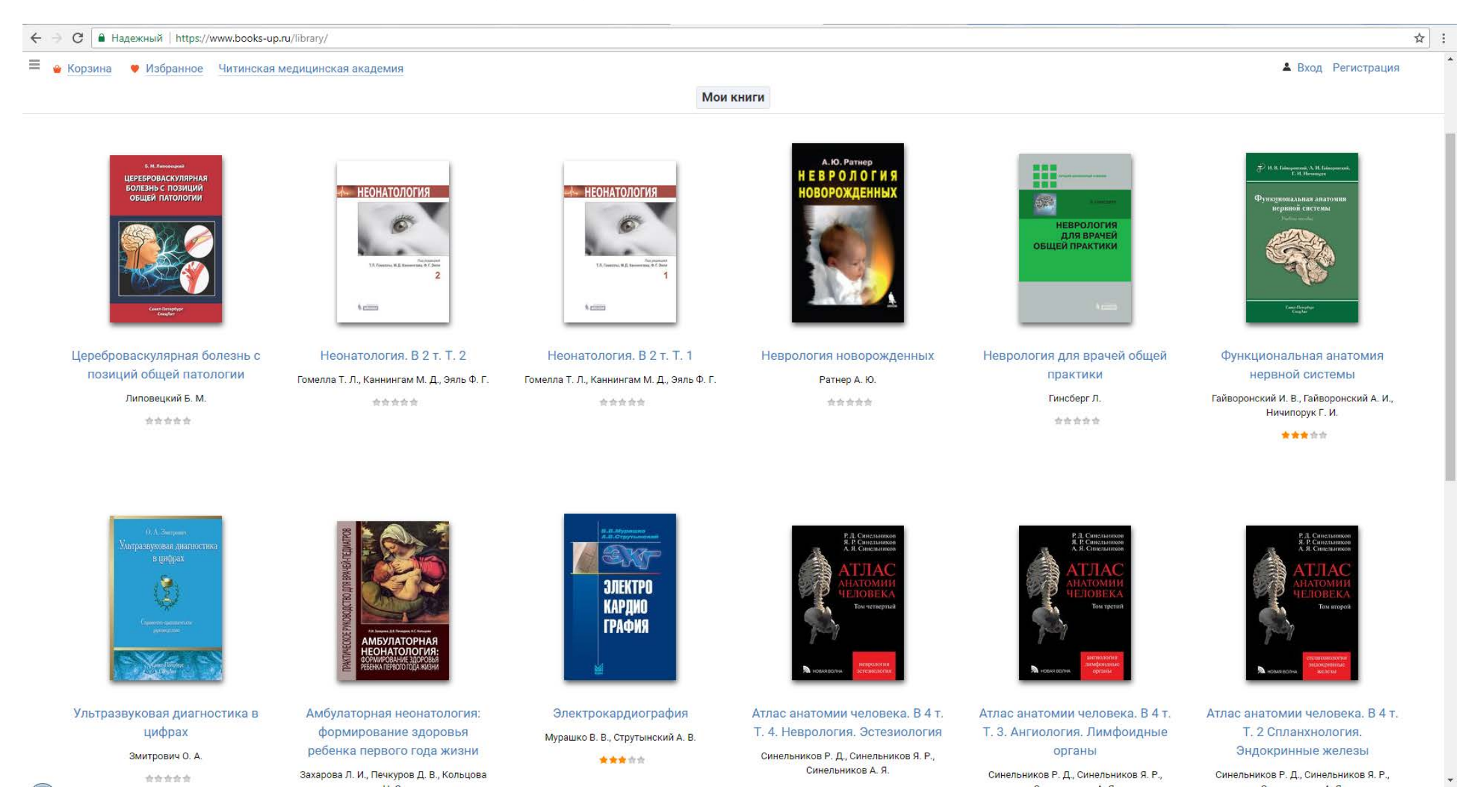

#### **Для получения доступа с внешних компьютеров, Вам нужно зарегистрироваться**

### **Руководство по регистрации в ЭБС «BookUp»:**

Зарегистрироваться как пользователь можно вуза двумя способами:

1 способ:

- Зарегистрироваться с компьютеров ЧГМА

- При регистрации на сайте в компьютерной сети ЧГМА, Вы автоматически прикрепляетесь к данному вузу.

- Вы имеете доступ к подписке организации и к полному функционалу своего личного кабинета из дома или другого места.

2 способ:

- Зарегистрироваться на сайте с внешних компьютеров. Получить ссылку доступа на свою электронную почту и зайти по ней на сайт.

- Далее зайти в личном кабинете в «мои организации».

- Через вкладку «мои организации» отправить запрос выбранному институту на добавление себя, как пользователя Института (добавить cкан студенческого билета (студентам) или паспорта (сотрудникам))

- Теперь Вы прикреплены к институту и имеете доступ к подпискам и к полному функционалу своего личного кабинета.

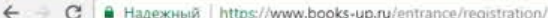

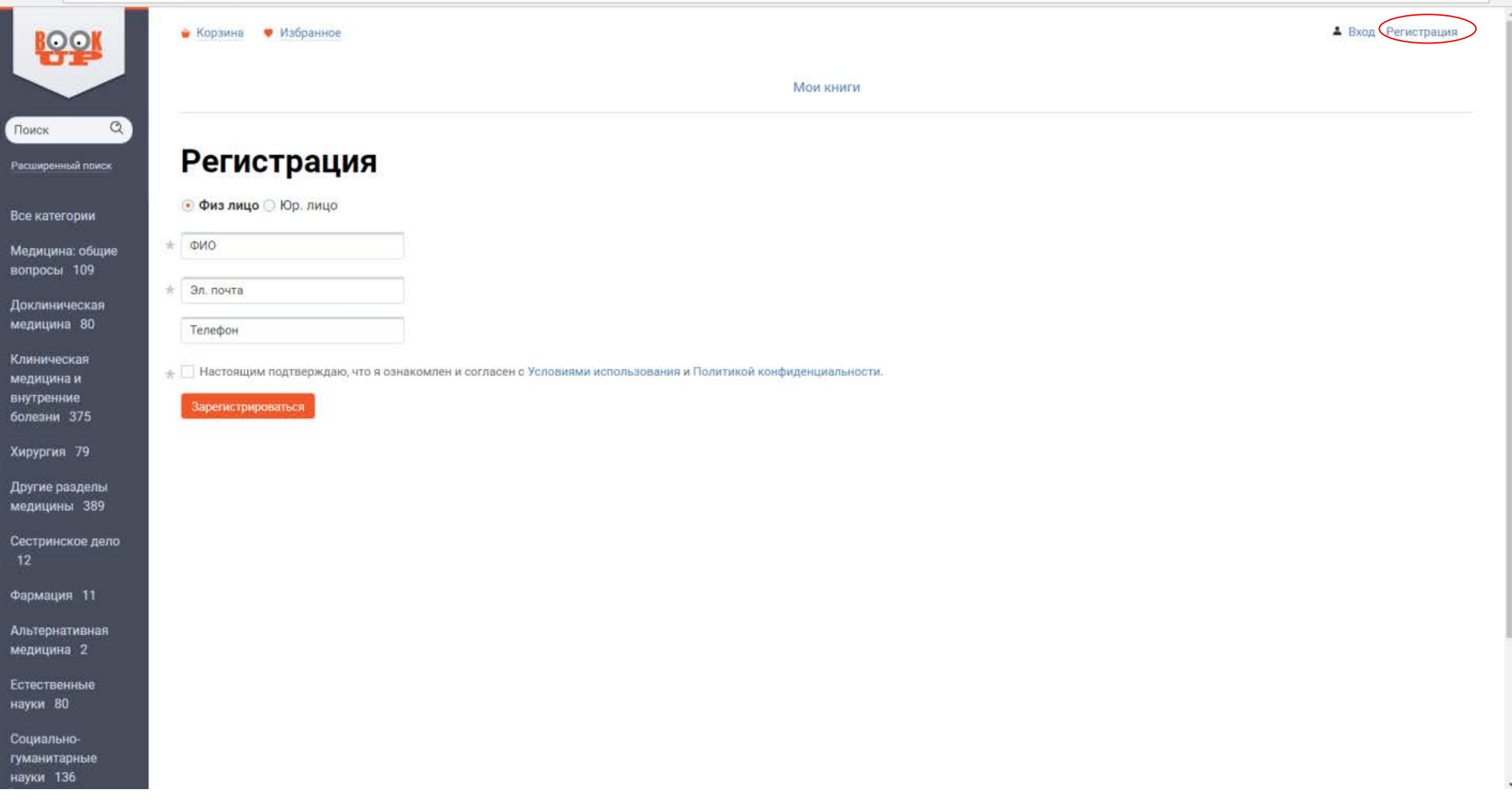

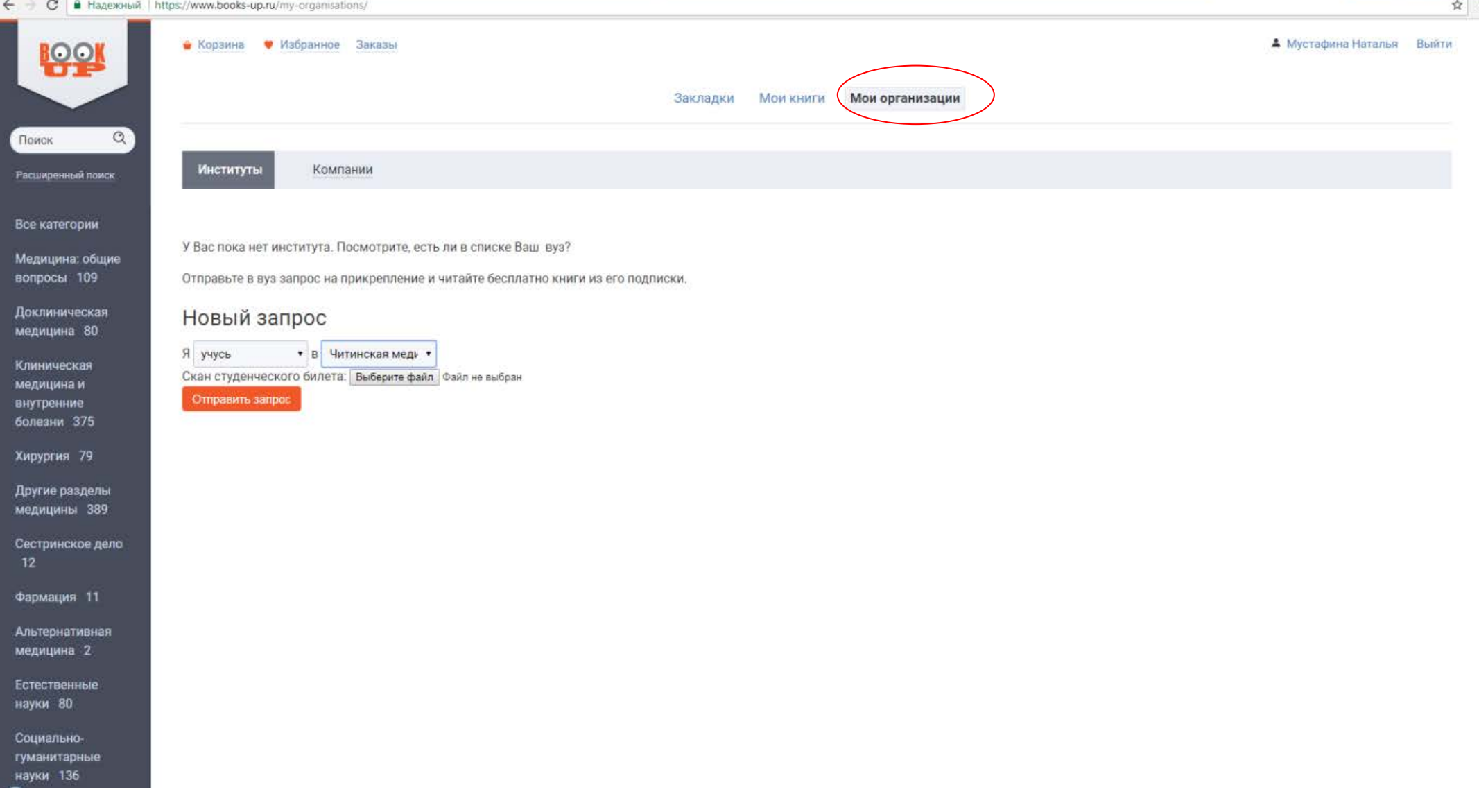

Выбрать из списка Читинскую мед академию Отправить в вуз запрос на прикрепление к ЧГМА.

Нужен скан студенческого билета (студентам) или паспорта (сотрудникам)

# **После регистрации:**

# Вход: указать эл. почту и затем перейти по ссылке

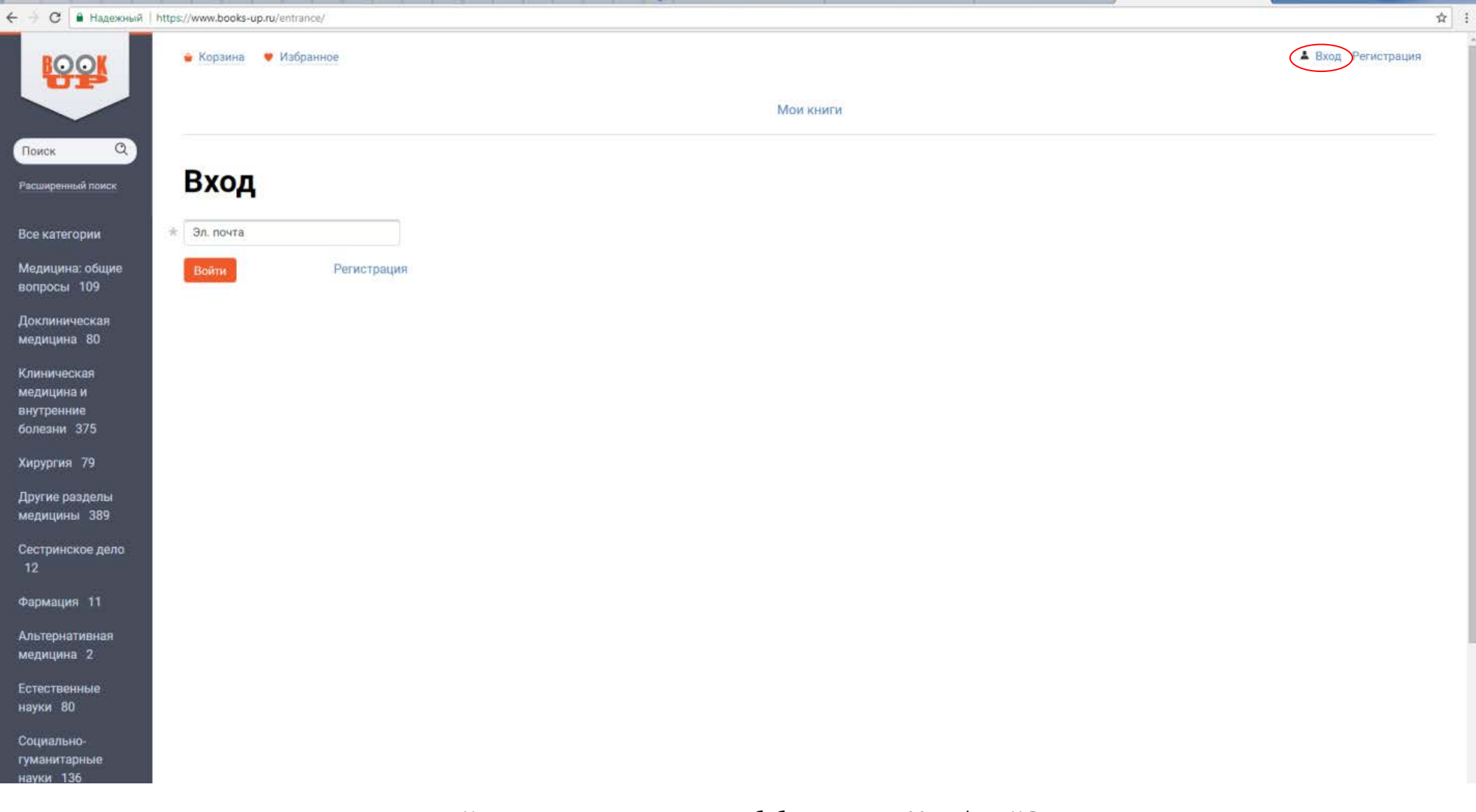

И.о.зав. отделом автоматизации библ. процессов: Мустафина Н.В**.**